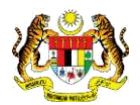

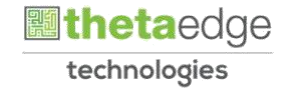

## SISTEM PERAKAUNAN AKRUAN KERAJAAN NEGERI (iSPEKS)

## USER MANUAL

# Terimaan Barang menggunakan Barcode Reader (Perolehan)

Untuk

### JABATAN AKAUNTAN NEGARA MALAYSIA

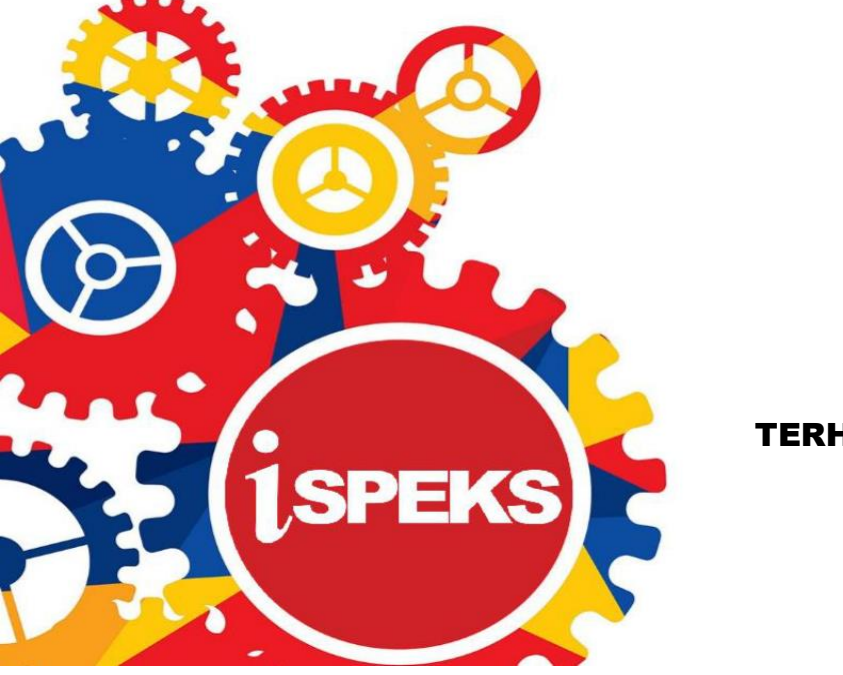

TERHAD

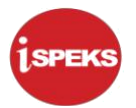

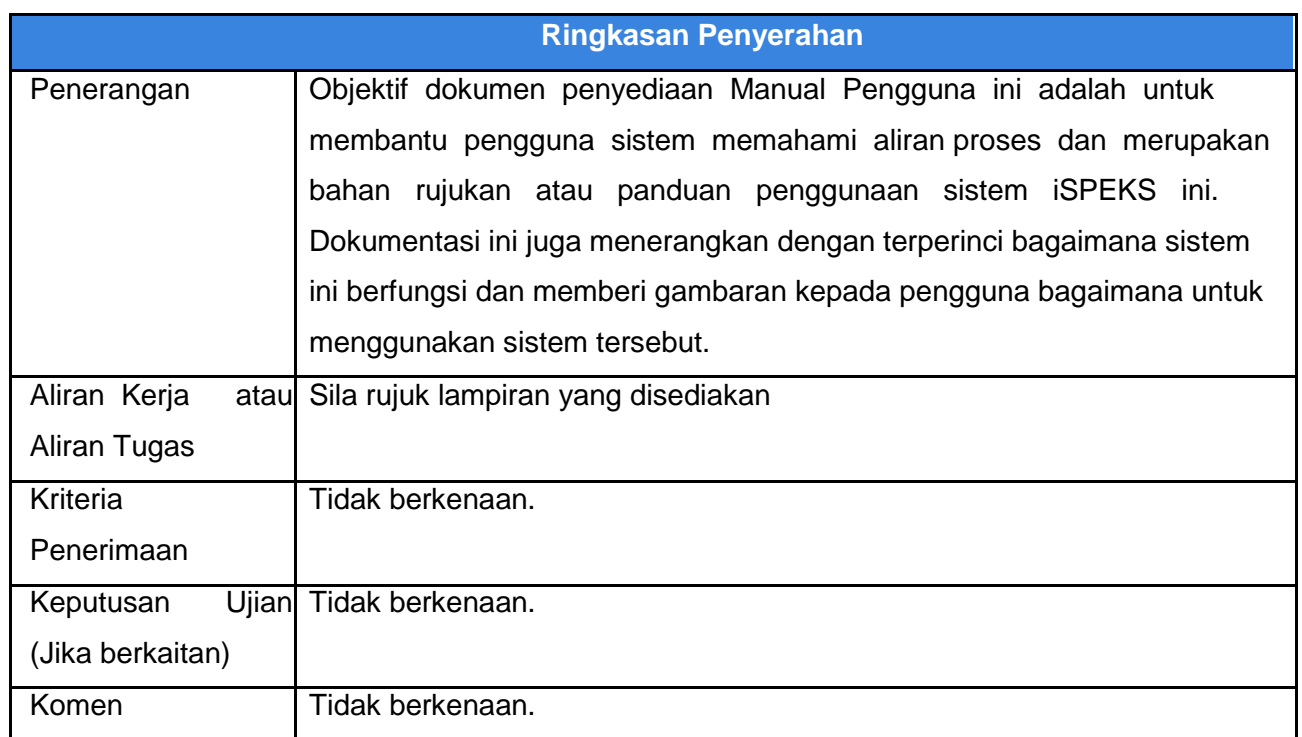

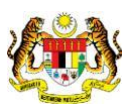

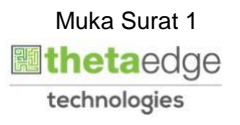

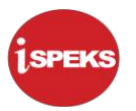

#### **Pentadbiran dan Pengurusan Dokumen**

#### **Semakan Dokumen**

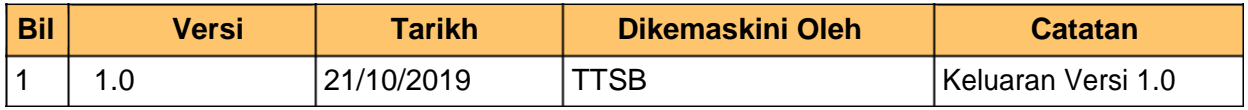

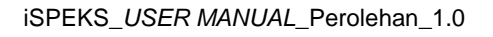

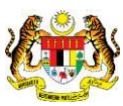

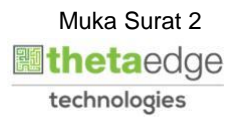

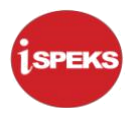

### **ISI KANDUNGAN**

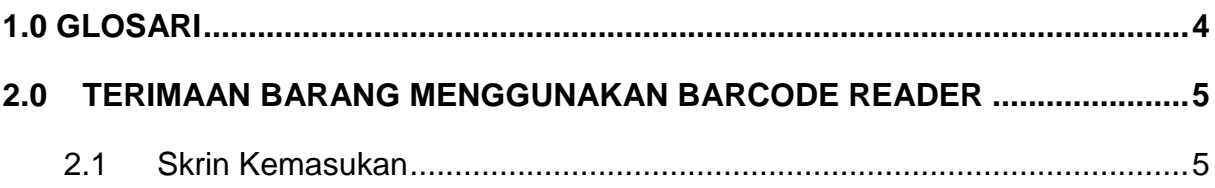

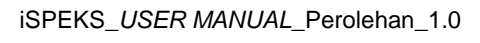

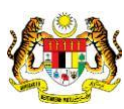

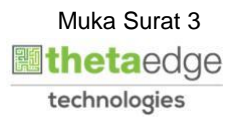

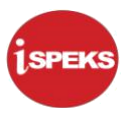

#### <span id="page-4-0"></span>**1.0 GLOSARI**

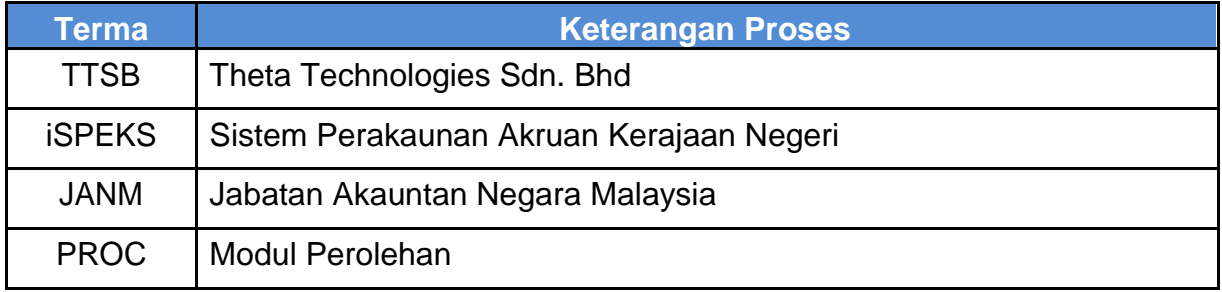

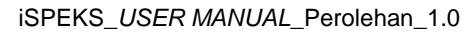

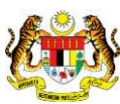

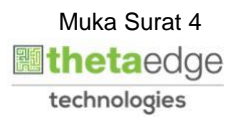

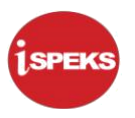

#### <span id="page-5-0"></span>**2.0 TERIMAAN BARANG MENGGUNAKAN BARCODE READER**

Skrin ini membenarkan pengguna untuk memasukkan maklumat berkaitan Terimaan Barang menggunakan Barcode Reader.

#### **2.1 PTJ PENYEDIA**

Skrin ini membenarkan pengguna(PTJ) untuk kunci masuk maklumat bagi melakukan proses Terimaan Barang menggunakan Barcode Reader.

#### 1. Skrin **iSPEKS Login** dipaparkan.

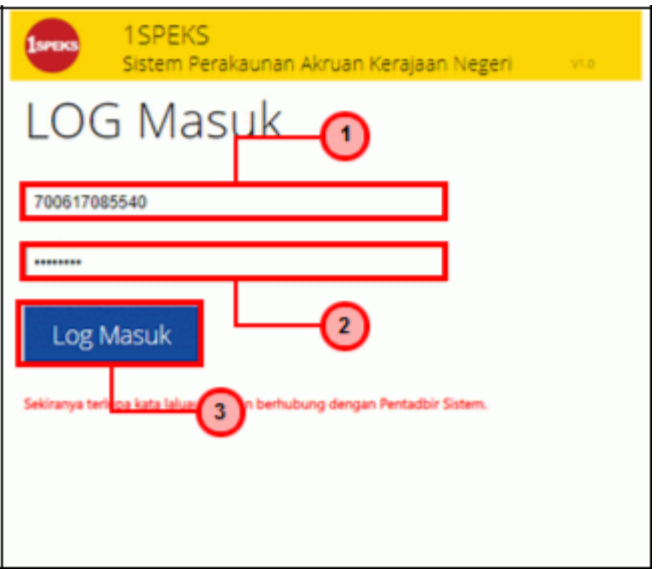

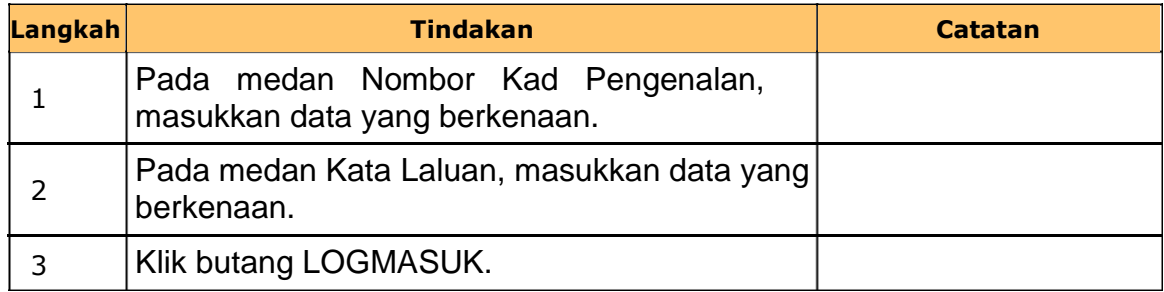

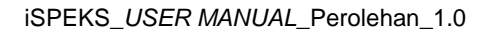

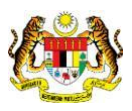

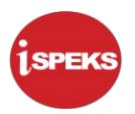

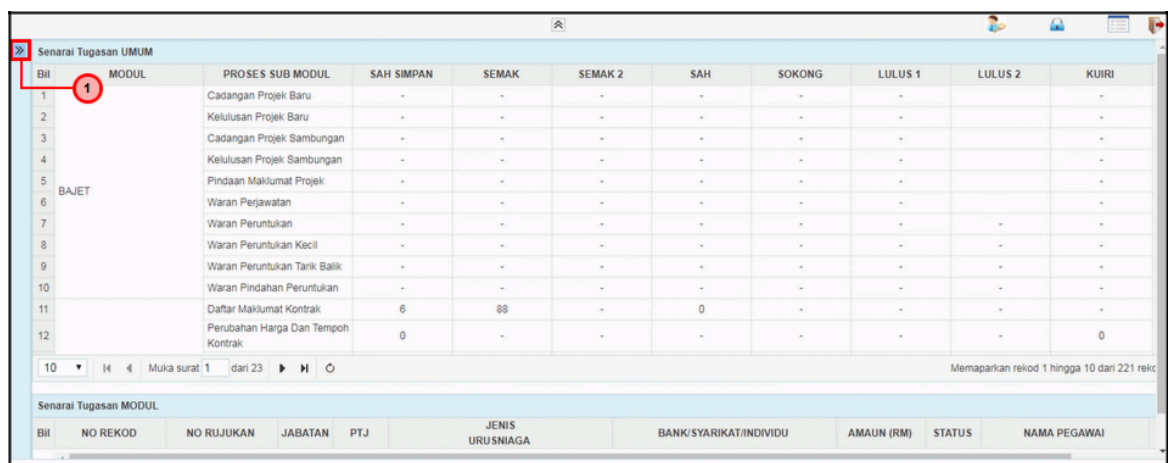

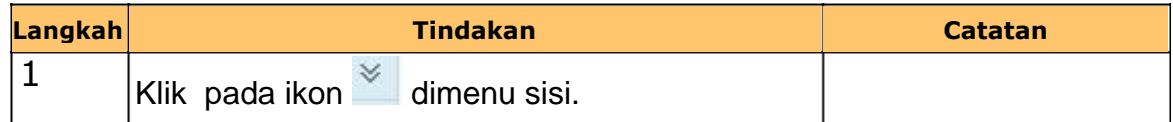

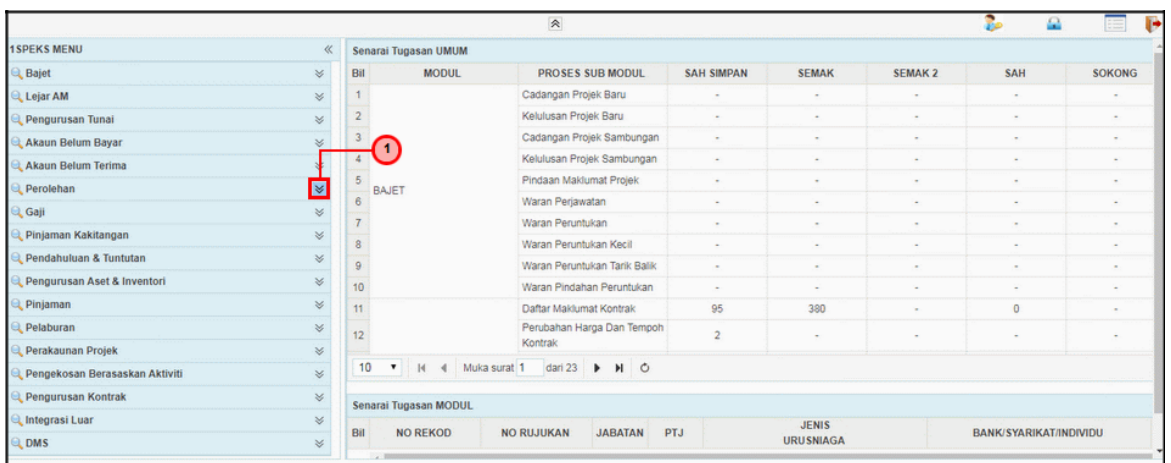

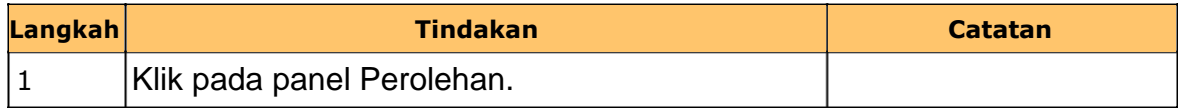

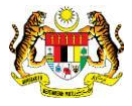

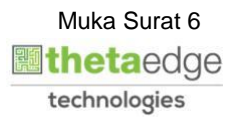

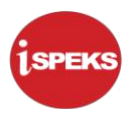

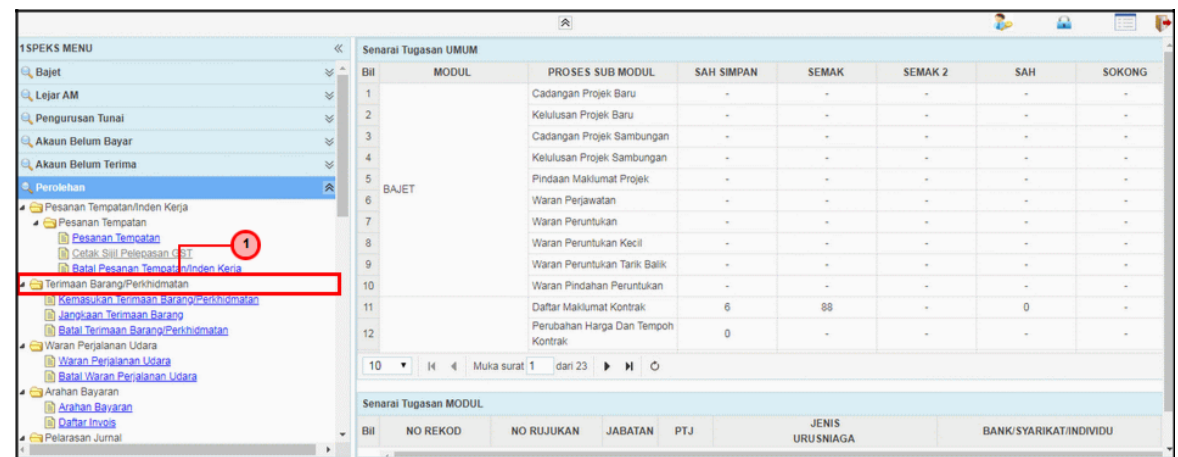

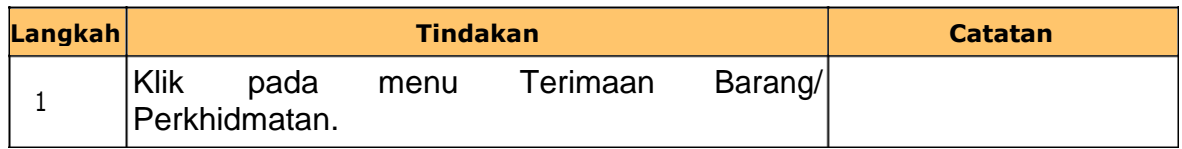

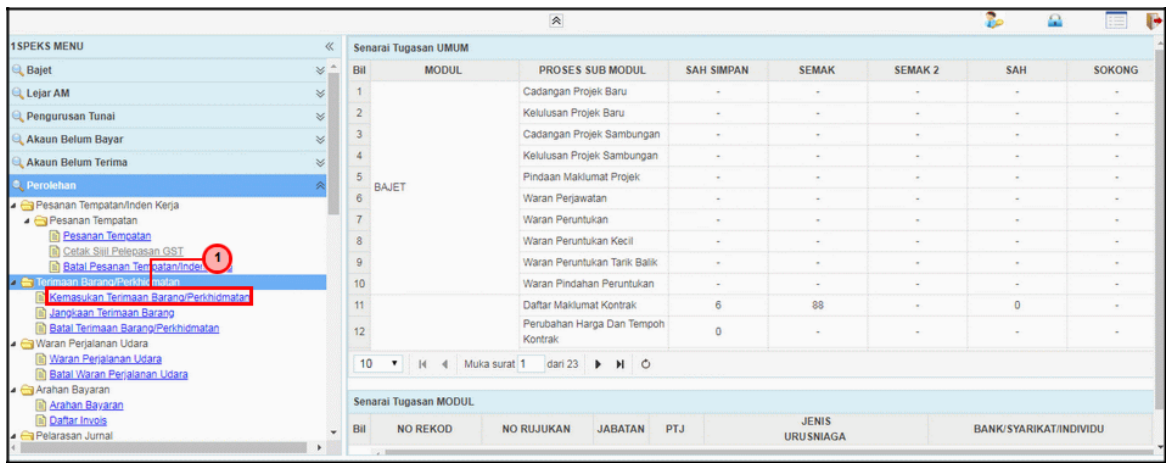

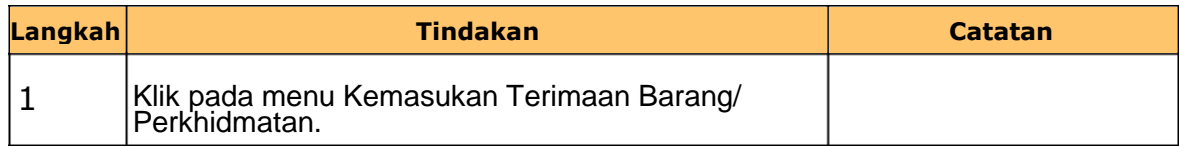

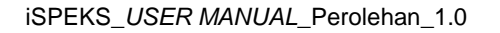

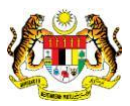

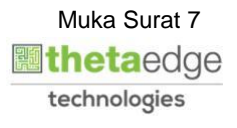

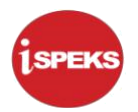

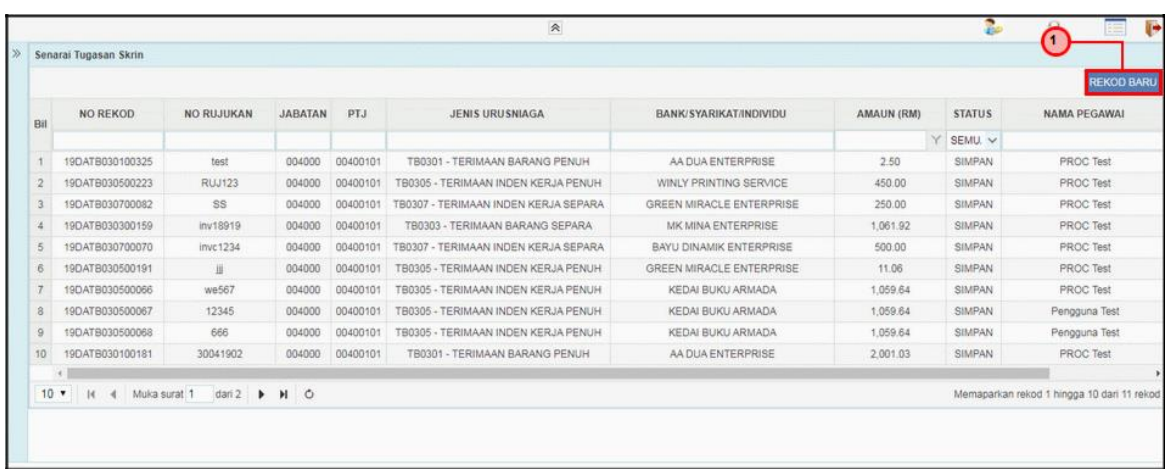

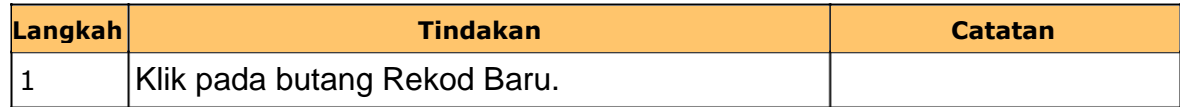

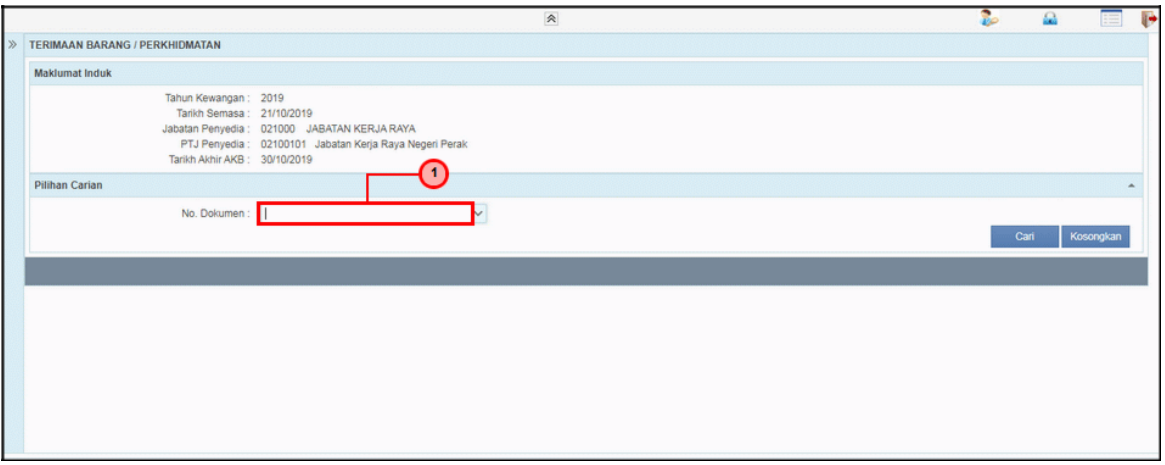

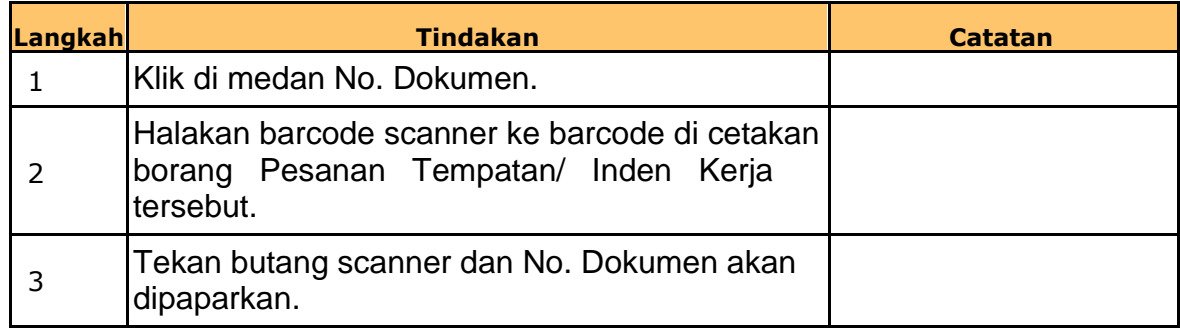

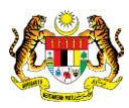

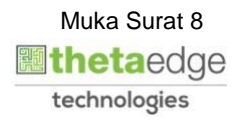

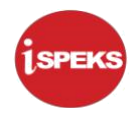

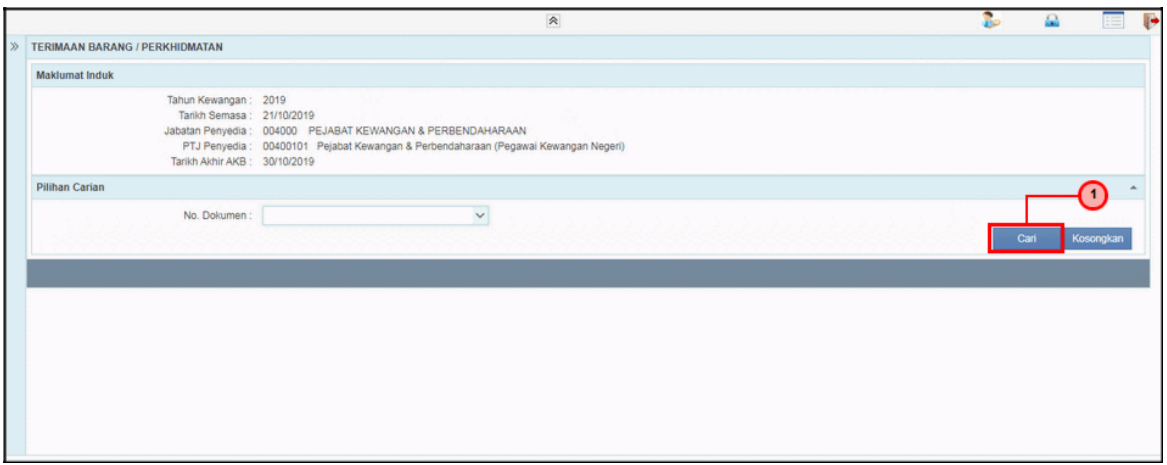

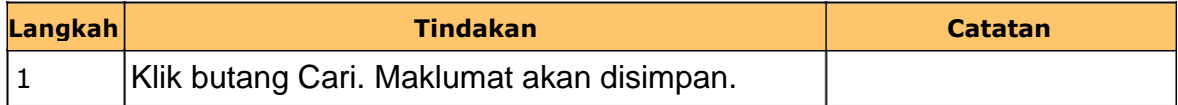

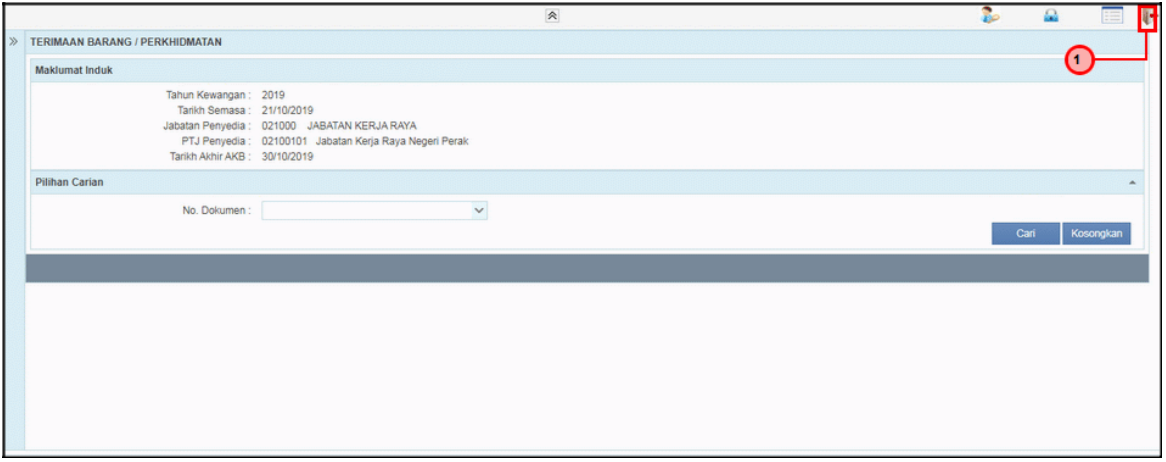

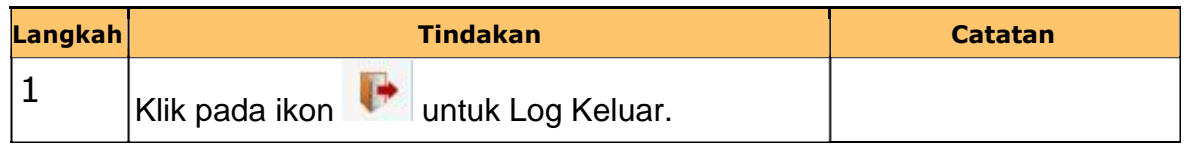

iSPEKS\_*USER MANUAL*\_Perolehan\_1.0

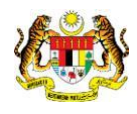

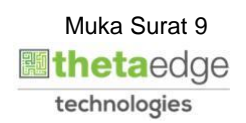